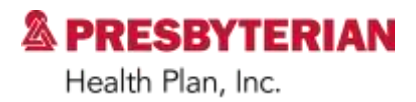

# **Medical Specialty Solutions Quick Reference Guide**

National Imaging Associates, Inc. (NIA)'s Medical Specialty Solutions (MSS) program replaces HealthHelp for prior authorization of certain radiology procedures and is consistent with industrywide efforts to manage the increasing use of non-emergent, advanced diagnostic imaging, outpatient services.

Effective October 1, 2016, the program will require prior authorization for the following non-emergent, outpatient services and procedures:

- $\bullet$  CT/CTA.
- MRI/MRA.
- PET scan.
- CCTA.
- MPI
- Muga scan.
- Stress echocardiography.
- Echocardiography.

To obtain Current Procedural Terminology (CPT) codes for all authorized CPT-4 codes, visit <http://www1.radmd.com/all-health-plans/presbyterian-health-plan.aspx> and view the CPT<sup>®</sup> Codes Claim Resolution/Utilization Review Matrix.

#### **Obtaining Authorizations**

The ordering physician is responsible for obtaining prior authorization for any of the services listed above. It is the responsibility of the rendering provider to ensure that an authorization was obtained, before services are rendered. Payment will be denied for procedures performed without necessary authorization, and the member cannot be balance-billed for these procedures.

Services performed in the following settings do not require authorization through the MSS program:

- Inpatient.
- Observation.
- Emergency room.
- Urgent care.

While inpatient and observation services do not require prior authorization through the MSS program, some may require prior authorization from Presbyterian. In addition, musculoskeletal procedures and

#### PPC061609 Page 1 of 4

Presbyterian exists to improve the health of the patients, members, and communities we serve.

#### **www.phs.org**

Please refer to Presbyterian's authorization guide for more information. facility procedures, however, do not require prior authorization from the MSS program or Presbyterian. through the NIA Spine Management program (effective Jan. 1, 2015). Emergency room and urgent care elective spine surgery performed in inpatient and outpatient settings do require prior authorization

# **Prior Authorization Process**

https://www1.radmd.com/radmd-home.aspx or by calling NIA's call center at 866-236-8717. There are two ways to obtain authorizations — either online at

# **Website Access:**

- other week after business hours. available 24 hours a day, seven days a week, except when maintenance is performed once every • You can request prior authorization at https://www1.radmd.com/radmd-home.aspx. RadMD is
- To begin, you will need to obtain your own unique username and password for each individual user in login information should not be shared. services, an administrator must accept responsibility for creating and managing logins. Your RadMD and then complete the application form. If you are a rendering provider or hospital that performs these your office. Simply go to https://www1.radmd.com/radmd-home.aspx, click on the "New User" button,
- You can check on the status of patients' authorizations quickly and easily by going to toview all authorizations. https://www1.radmd.com/radmd-home.aspx. After signing in, visit the "My Exam Requests" tab
- pending and a representative will contact you to complete the process. If you request authorizations online, you will receive a tracking number when your request is
- requests must be processed over the phone by calling 866-236-8717. • The RadMD website cannot be used for retrospective or expedited authorization requests. Those

# **Telephone Access**

authorization numbers will be issued for each authorized service. 866-236-8717. Representatives can handle multiple authorization requests at one time and separate You can reach NIA's call center Monday through Friday, 6 a.m. to 6 p.m. The phone number is

# **Information Needed to Obtain Prior Authorization**

service. Please have the following information ready before calling or visiting the RadMD website: To expedite the prior authorization process, please refer to the specific required documentation for each

- Name and office phone number of ordering physician.
- Member name and ID number.
- Requested procedure.
- Name of provider office or facility where the service will be performed.
- Anticipated date of service.
- Details justifying procedure:
	- o Symptoms and their duration.
	- o Physical exam findings.
	- osteopathic manipulation, hot pads, massage, ice packs, medications, etc.). o Conservative treatment patient has already completed (e.g., physical therapy, chiropractic or
	- procedures, referrals to specialist, specialist evaluation, etc.). o Preliminary procedures already completed (e.g., x-rays, CTs, lab work, ultrasound, scoped
	- $\circ$  Reason the study is being requested (e.g., further evaluation, rule out a disorder, etc.).

You may also be asked to provide the following information:

- Clinical notes.
- Specialist reports/evaluations.
- Previous related test results.
- X-ray reports.
- Ultrasound reports.

Clinical Checklist at https://www1.radmd.com/radmd-home.aspx. To assist in collecting information for the authorization process, you may access the MSS program's

# **Urgent/Emergent Care**

1-866-236-8717 immediately with the appropriate clinical information for an expedited review. If an urgent or emergent clinical situation exists outside of a hospital emergency room, please contact

# **Submitting Claims**

Submit claims directly to Presbyterian using the following address:

Albuquerque, NM 87125-7489 P.O. Box 27489 Attn: Claims Department Presbyterian Health Plan, Inc.

Providers are encouraged to use Electronic Data Interchange (EDI) claims submission.

# **Important Notes**

RadMD website or through our Interactive Voice Response (IVR) telephone system. tracking number instead. You can use either number to track the status of the request on the authorization request is not approved at the time of initial contact, then you may receive a Authorization numbers consist of nine alpha/numeric characters. In some cases, if your

- For prior authorization complaints/appeals, please follow the instructions on your denial letter Explanation of Payment (EOP).
- Clinical Guidelines can be found at https://www1.radmd.com/radmd-home.aspx, under "Online data. developed from practice experience, literature reviews, specialty criteria sets, and empirical Tools/Clinical Guidelines." Guidelines for Medical Specialty Solutions Services have been
- $\bullet$ referenced in the member's benefit plan. eligibility and benefit coverage at the time of the services are provided. Exclusions are the terms and conditions of the member's benefit plan, including but not limited to member An authorization number is not a guarantee of payment. The requested service is subject to all of
- $\bullet$ at [www.phs.org/ContactGuide.](http://www.phs.org/ContactGuide) relationship executive by calling 505-923-5141. You can also find his or her contact information If you need assistance or have any questions, contact your Provider Network Management